## **Undating service Codes**

The data entered is valuable and assists the Provost, Deans, and Department Heads in the evaluation/planning process and with workload distribution. Thank you for your extra time and effort with this process.

> **Information defaults from previous year – enter updates, if appropriate - click "OK to Process" and "Save" the information for current year.**

**Questions, please contact Office of Planning and Analysis, Chris Urban at [chrisu@ksu.edu.](mailto:chrisu@ksu.edu)**

> **Service Code information/definitions, etc. are located at <http://www.k-state.edu/pa/servicecodes/index.htm>**

**Step 1: To review previous fiscal year, run Service Codes - Current Year Report to review previous fiscal year data. Instructions:** 

> **[http://www.k-state.edu/hcs/tools/hcs-liaisons/employee](http://www.k-state.edu/hcs/tools/hcs-liaisons/employee-information/index.html)[information/index.html](http://www.k-state.edu/hcs/tools/hcs-liaisons/employee-information/index.html)**

*This report may be used to view current and previous fiscal year data.*

**Step 2: To update data, access the KSU Service Allocation pages.**

**Organizational Development > Position Management > Maintain Service Codes > Associate Service Codes**

**Please update the following pages:**

**Filled Positions - Budgeted Filled Positions - Non Budgeted Vacant Positions - Budgeted Pooled Unclassified**

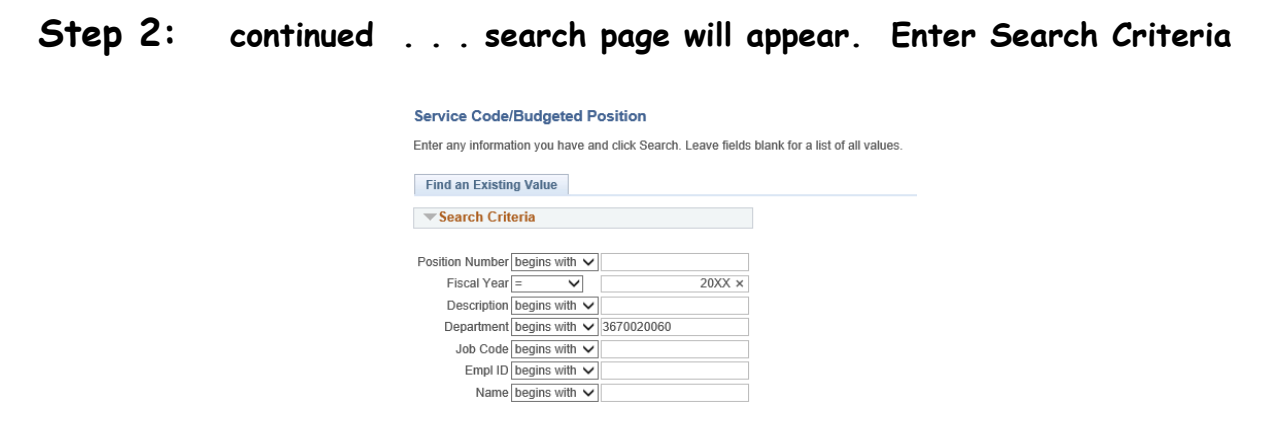

**A list containing all unclassified positions for a selected department will appear. Select a position from the list. To resort the list, double click on selected column heading.**

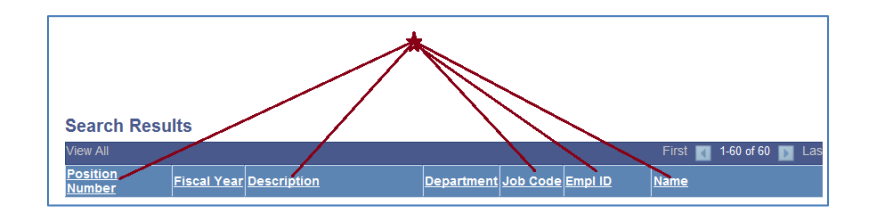

**Three page tabs appear.** 

**To update Total FTE, select the KSU Service Code Summary page tab.**

**To update service codes, select the KSU Service Allocation page tab.**

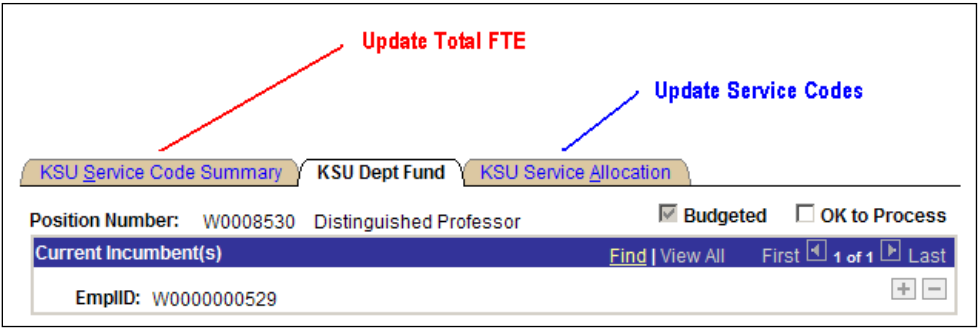

## **Step 3: Verify and/or modify Service Code(s).**

- **▪ To change a Service Code, select code from the list.**
- **▪ To add a Service Code, insert a row.**
- **▪ To delete a Service Code, delete a row.**

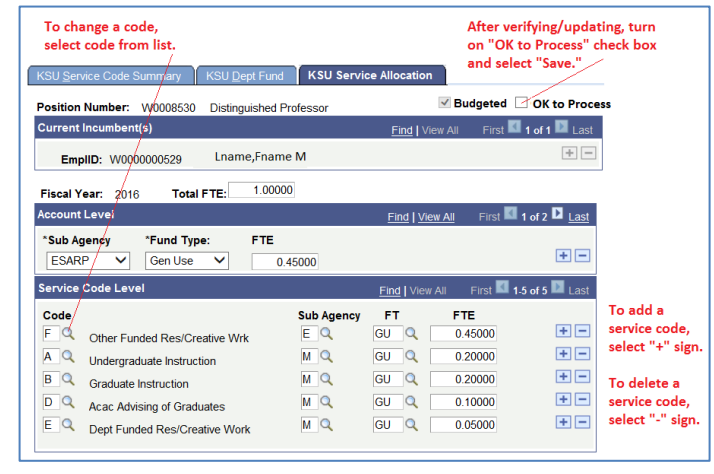

*Note: Page edits on selected service codes do not exist.*

**Step 4: Carefully check data entry. After verifying, modifying, or entering the service code data, turn on the "OK to Process" check box and select "SAVE."**

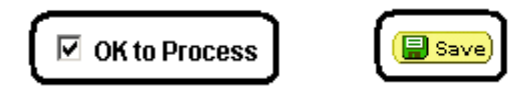

**Step 5: Run Service Codes - Current Year Report to verify on-line entry.** 

**[Organizational Development](https://www.as.ksu.edu/psp/HRIS/EMPLOYEE/HRMS/s/WEBLIB_PT_NAV.ISCRIPT1.FieldFormula.IScript_PT_NAV_INFRAME?pt_fname=HC_ORGANIZATIONAL_DEVELOPMENT&c=lOeP2dsdjJ4QNTVdkRRLMj9HzFApegKe&FolderPath=PORTAL_ROOT_OBJECT.HC_ORGANIZATIONAL_DEVELOPMENT&IsFolder=true) > [Position Management](https://www.as.ksu.edu/psp/HRIS/EMPLOYEE/HRMS/s/WEBLIB_PT_NAV.ISCRIPT1.FieldFormula.IScript_PT_NAV_INFRAME?pt_fname=HC_POSITION_MANAGEMENT&c=lOeP2dsdjJ4QNTVdkRRLMj9HzFApegKe&FolderPath=PORTAL_ROOT_OBJECT.HC_ORGANIZATIONAL_DEVELOPMENT.HC_POSITION_MANAGEMENT&IsFolder=true) > [Maintain Service Codes](https://www.as.ksu.edu/psp/HRIS/EMPLOYEE/HRMS/s/WEBLIB_PT_NAV.ISCRIPT1.FieldFormula.IScript_PT_NAV_INFRAME?pt_fname=KSU_MAINTAIN_SERVICE_CODES&c=lOeP2dsdjJ4QNTVdkRRLMj9HzFApegKe&FolderPath=PORTAL_ROOT_OBJECT.HC_ORGANIZATIONAL_DEVELOPMENT.HC_POSITION_MANAGEMENT.KSU_MAINTAIN_SERVICE_CODES&IsFolder=true) > [Reports](https://www.as.ksu.edu/psp/HRIS/EMPLOYEE/HRMS/s/WEBLIB_PT_NAV.ISCRIPT1.FieldFormula.IScript_PT_NAV_INFRAME?pt_fname=KSU_SERVICE_CODES_REPORTS&c=lOeP2dsdjJ4QNTVdkRRLMj9HzFApegKe&FolderPath=PORTAL_ROOT_OBJECT.HC_ORGANIZATIONAL_DEVELOPMENT.HC_POSITION_MANAGEMENT.KSU_MAINTAIN_SERVICE_CODES.KSU_SERVICE_CODES_REPORTS&IsFolder=true) > [Service Codes Current Year](https://www.as.ksu.edu/psp/HRIS/EMPLOYEE/HRMS/c/MANAGE_SERVICE_CODES_(KSU).RUN_WBUD407.GBL?FolderPath=PORTAL_ROOT_OBJECT.HC_ORGANIZATIONAL_DEVELOPMENT.HC_POSITION_MANAGEMENT.KSU_MAINTAIN_SERVICE_CODES.KSU_SERVICE_CODES_REPORTS.KSU_RUN_WBUD407_GBL&IsFolder=false&IgnoreParamTempl=FolderPath%2cIsFolder)**

**Run Position Not OK to Process Report to ensure all positions and/or pools are OK to process.** 

**[Organizational Development](https://www.as.ksu.edu/psp/HRIS/EMPLOYEE/HRMS/s/WEBLIB_PT_NAV.ISCRIPT1.FieldFormula.IScript_PT_NAV_INFRAME?pt_fname=HC_ORGANIZATIONAL_DEVELOPMENT&c=lOeP2dsdjJ4QNTVdkRRLMj9HzFApegKe&FolderPath=PORTAL_ROOT_OBJECT.HC_ORGANIZATIONAL_DEVELOPMENT&IsFolder=true) > [Position Management](https://www.as.ksu.edu/psp/HRIS/EMPLOYEE/HRMS/s/WEBLIB_PT_NAV.ISCRIPT1.FieldFormula.IScript_PT_NAV_INFRAME?pt_fname=HC_POSITION_MANAGEMENT&c=lOeP2dsdjJ4QNTVdkRRLMj9HzFApegKe&FolderPath=PORTAL_ROOT_OBJECT.HC_ORGANIZATIONAL_DEVELOPMENT.HC_POSITION_MANAGEMENT&IsFolder=true) > [Maintain Service Codes](https://www.as.ksu.edu/psp/HRIS/EMPLOYEE/HRMS/s/WEBLIB_PT_NAV.ISCRIPT1.FieldFormula.IScript_PT_NAV_INFRAME?pt_fname=KSU_MAINTAIN_SERVICE_CODES&c=lOeP2dsdjJ4QNTVdkRRLMj9HzFApegKe&FolderPath=PORTAL_ROOT_OBJECT.HC_ORGANIZATIONAL_DEVELOPMENT.HC_POSITION_MANAGEMENT.KSU_MAINTAIN_SERVICE_CODES&IsFolder=true) > [Reports](https://www.as.ksu.edu/psp/HRIS/EMPLOYEE/HRMS/s/WEBLIB_PT_NAV.ISCRIPT1.FieldFormula.IScript_PT_NAV_INFRAME?pt_fname=KSU_SERVICE_CODES_REPORTS&c=lOeP2dsdjJ4QNTVdkRRLMj9HzFApegKe&FolderPath=PORTAL_ROOT_OBJECT.HC_ORGANIZATIONAL_DEVELOPMENT.HC_POSITION_MANAGEMENT.KSU_MAINTAIN_SERVICE_CODES.KSU_SERVICE_CODES_REPORTS&IsFolder=true) > [Position Not Ok to Process](https://www.as.ksu.edu/psp/HRIS/EMPLOYEE/HRMS/c/MANAGE_SERVICE_CODES_(KSU).RUN_WBUD405.GBL?FolderPath=PORTAL_ROOT_OBJECT.HC_ORGANIZATIONAL_DEVELOPMENT.HC_POSITION_MANAGEMENT.KSU_MAINTAIN_SERVICE_CODES.KSU_SERVICE_CODES_REPORTS.KSU_RUN_WBUD405_GBL&IsFolder=false&IgnoreParamTempl=FolderPath%2cIsFolder)**

Updating Service Code Steps\_2019.doc